(на примере модели 32 PFL5404H)

В зависимости от модели, интерфейс и пункты меню могут отличаться, но общий смысл и порядок действий остается актуален.

1. Войдите в главное меню нажав на пульте кнопку [Home] и перейдите в раздел «Конфигурация»

Внимание! Некоторые модели на одной из стадий настройки могут запросить PIN-код. Если вы не устанавливали собственный, попробуйте ввести один из стандартных: 0000, 1111, 1234

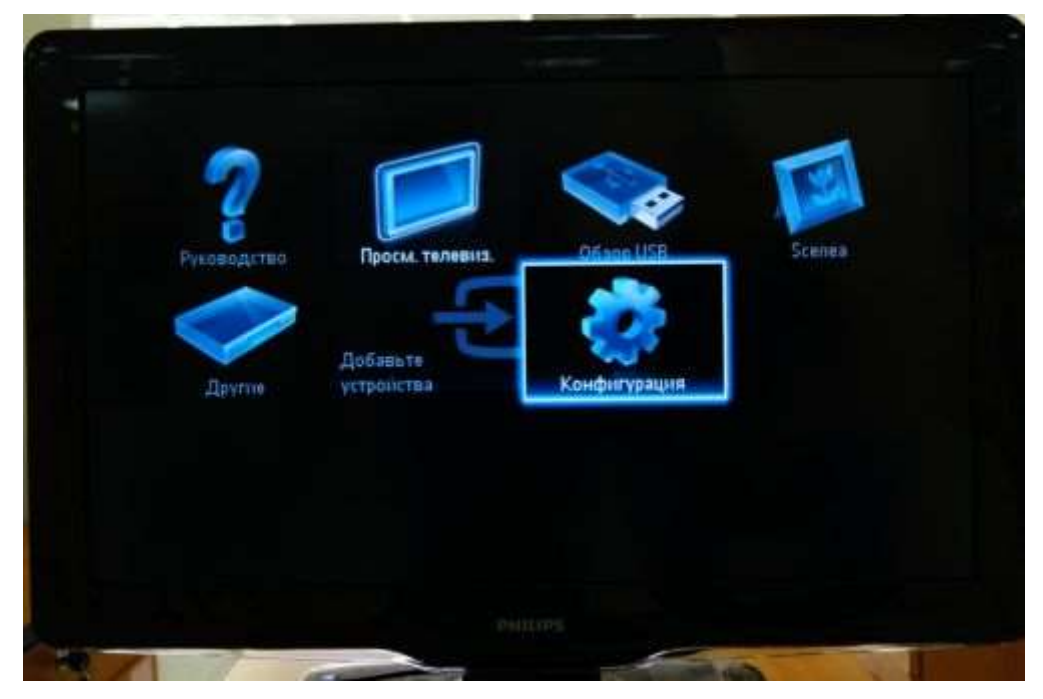

2. Выберите пункт «Поиск каналов»

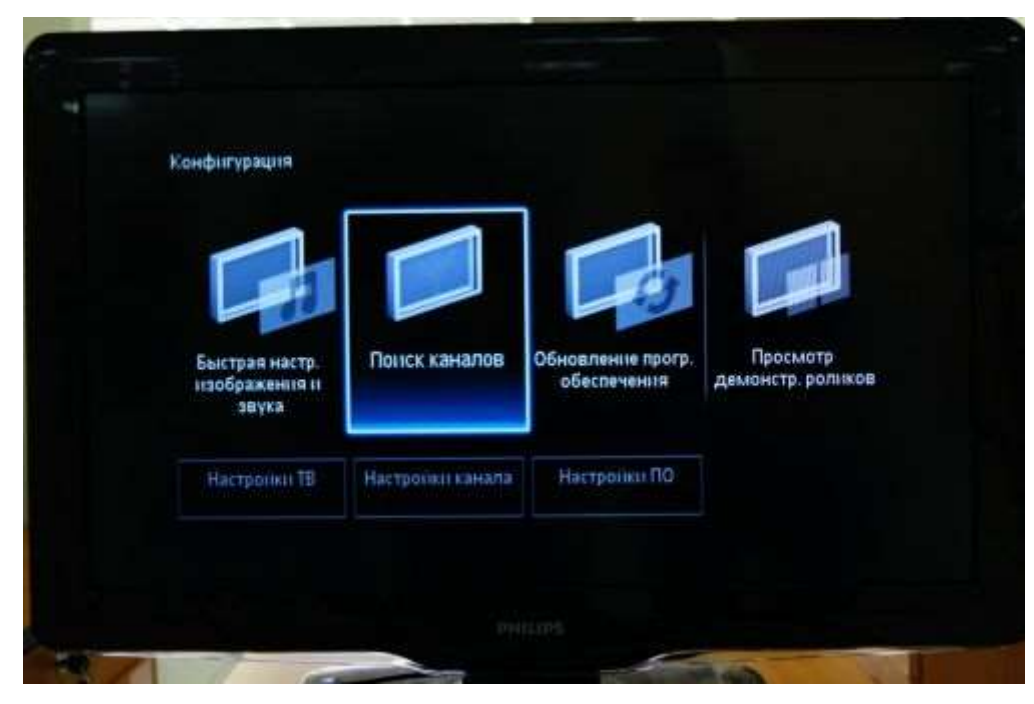

3. Выберите пункт «Переустановка каналов»

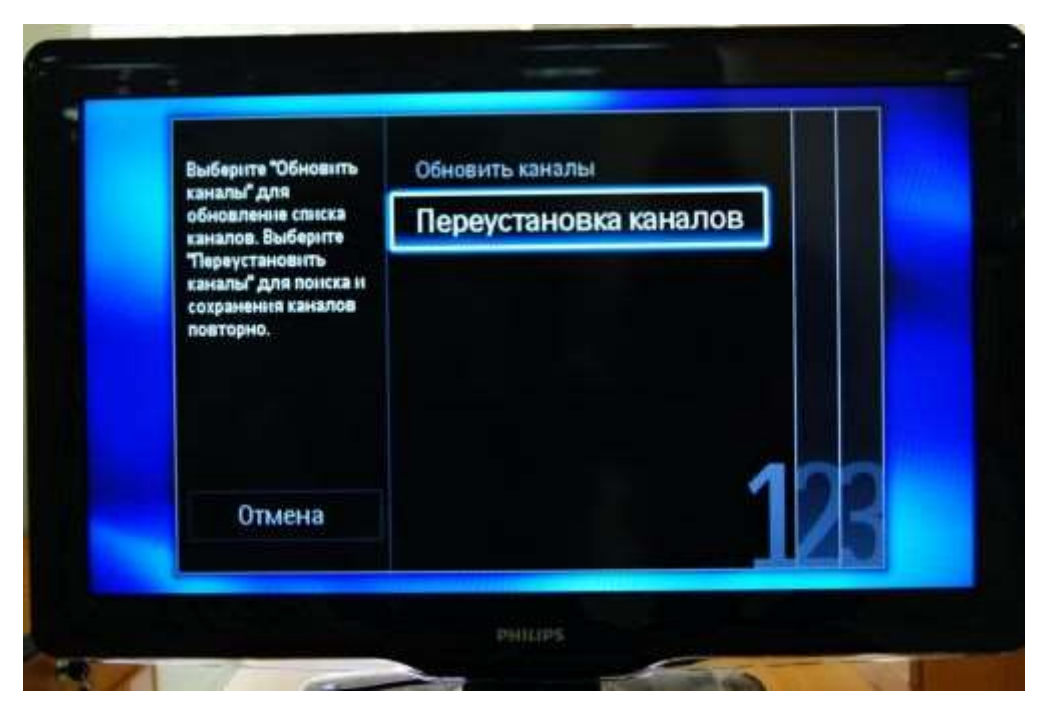

4. Укажите одну из стран Западной Европы, например Германию или Швейцарию

Внимание! Если у вас при выборе отсутствуют страны Западной Европы, а есть только Россия и Украина, то необходимо обновить ПО вашего телевизора. Как это сделать можно узнать в службе поддержки Philips по бесплатному федеральному номеру 8-800-2200004

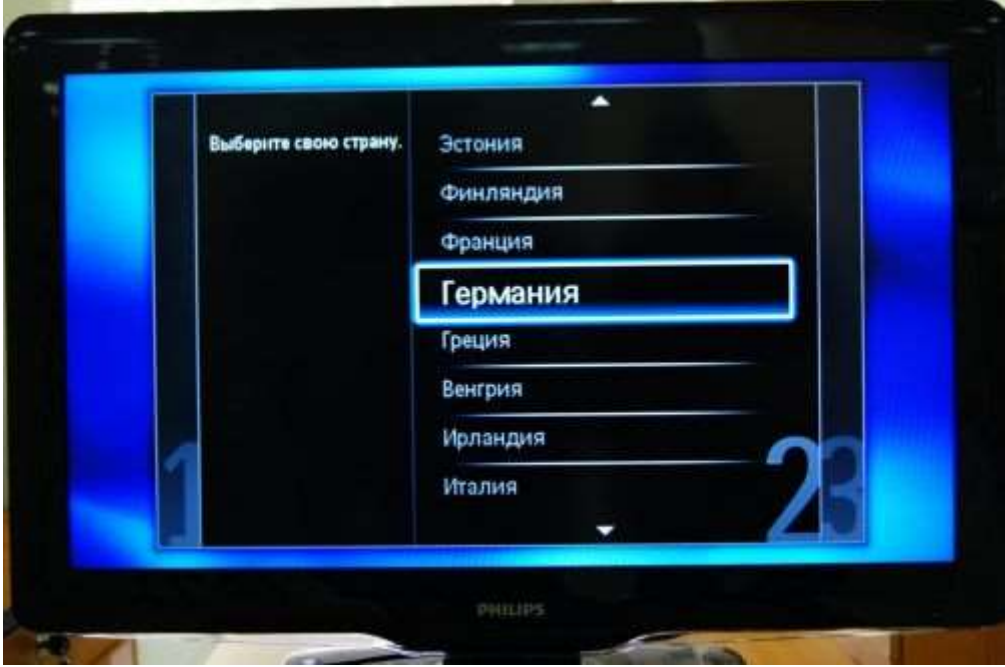

5. Выберите пункт «Кабельное (DVB-C)»

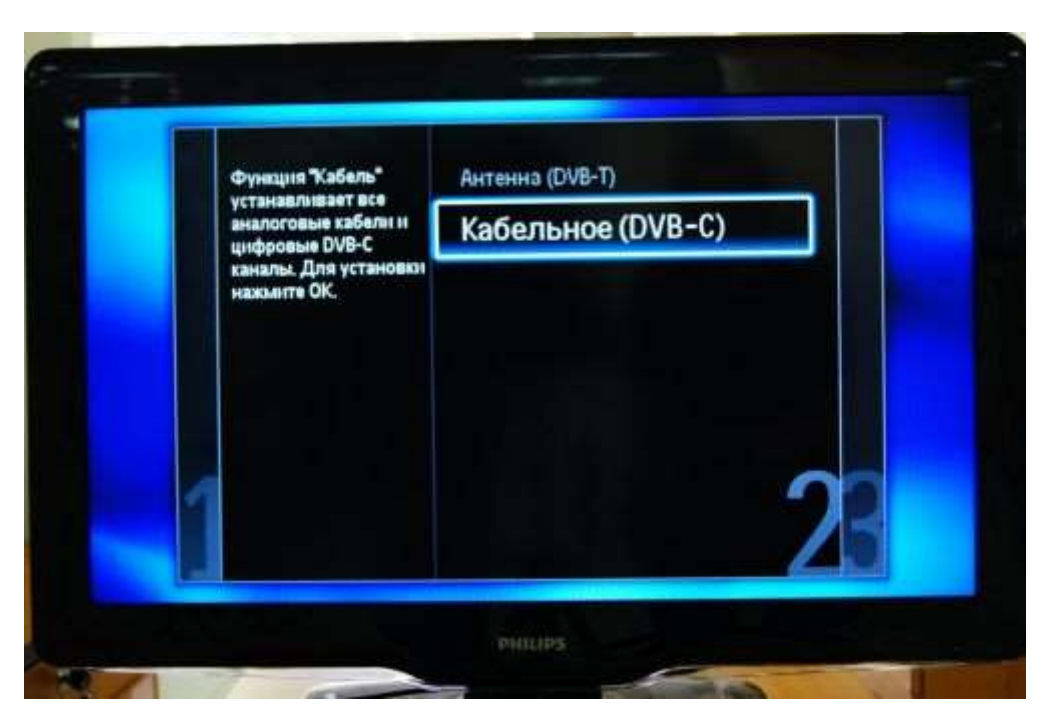

6. Выберите пункт «Установки»

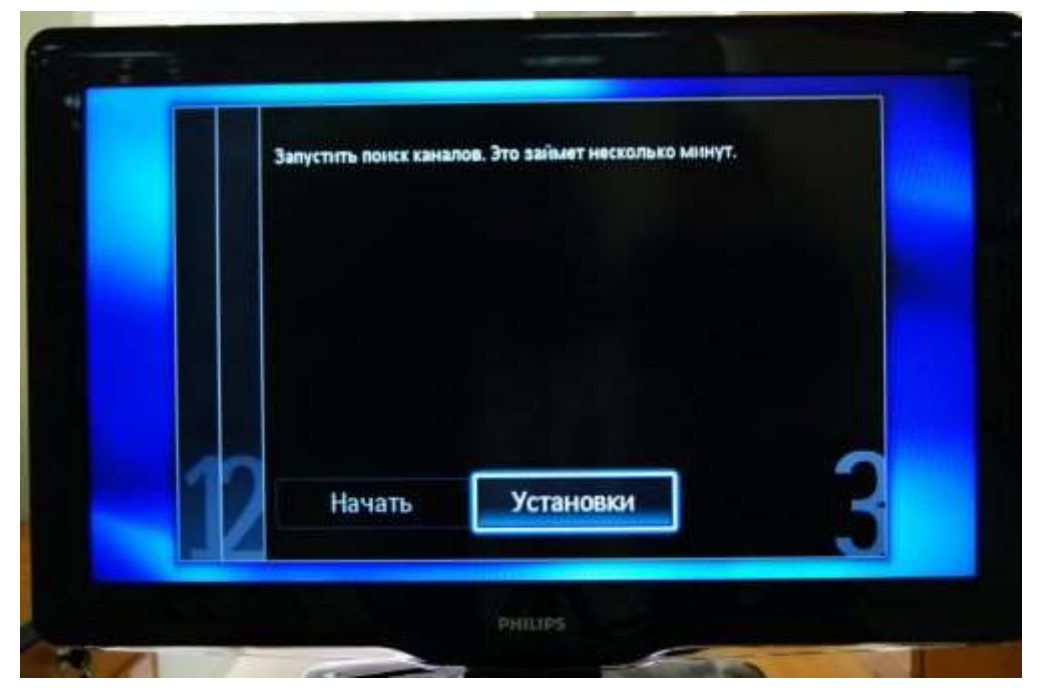

7. Выставите режим скорости передачи «Ручная»

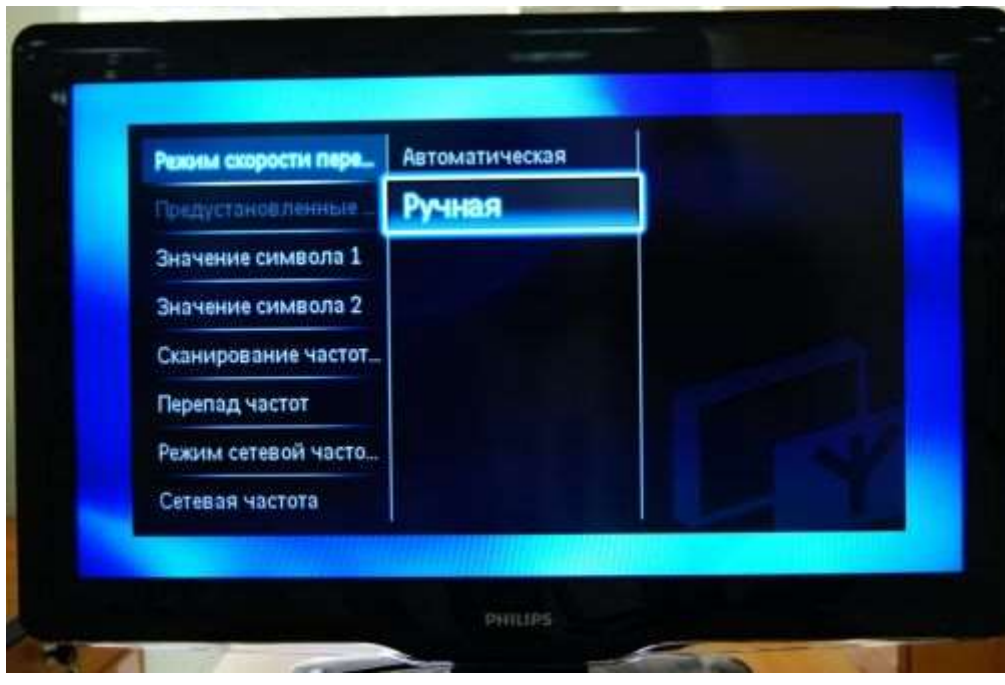

8. Введите символьную скорость 6900

В зависимости от модели пункт, куда нужно ее вводить может называться «Скорость передачи» или«Значение символа», если таких полей несколько (как на рисунке), то введите скорость хотя бы в одно из них

9. Выставите режим сканирования частот «Быстрое сканирование»

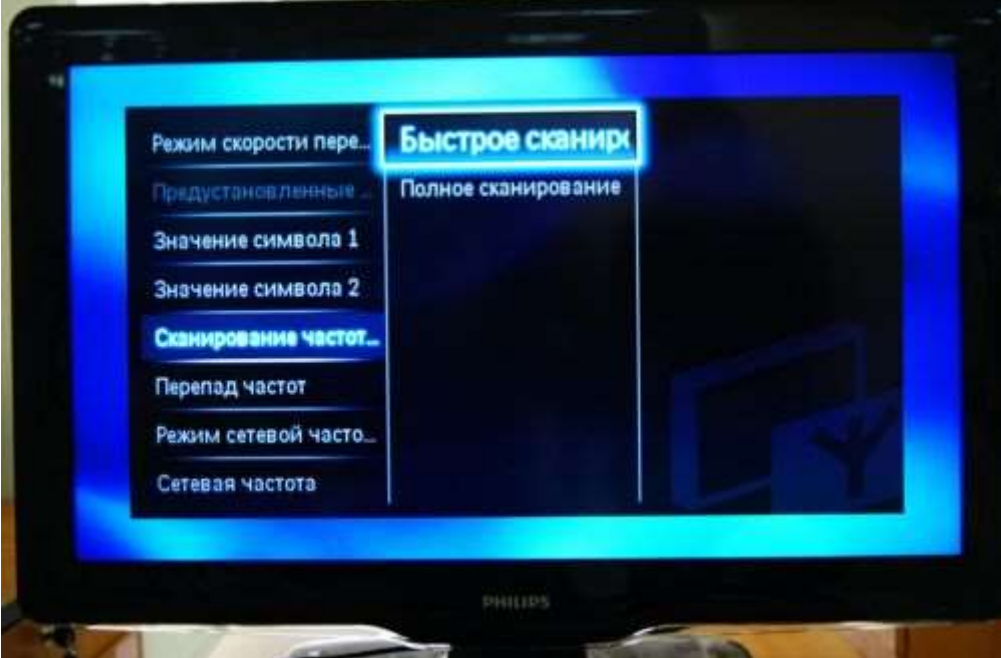

10. Выставите перепад частот 8 Мгц

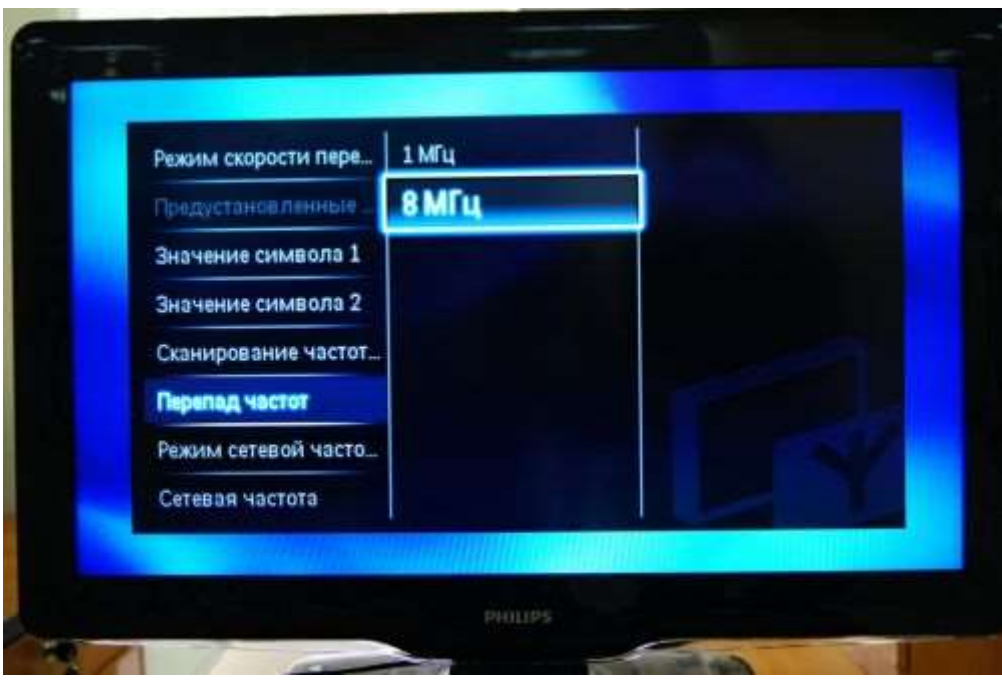

11. Выставите режим сетевой частоты «Ручная»

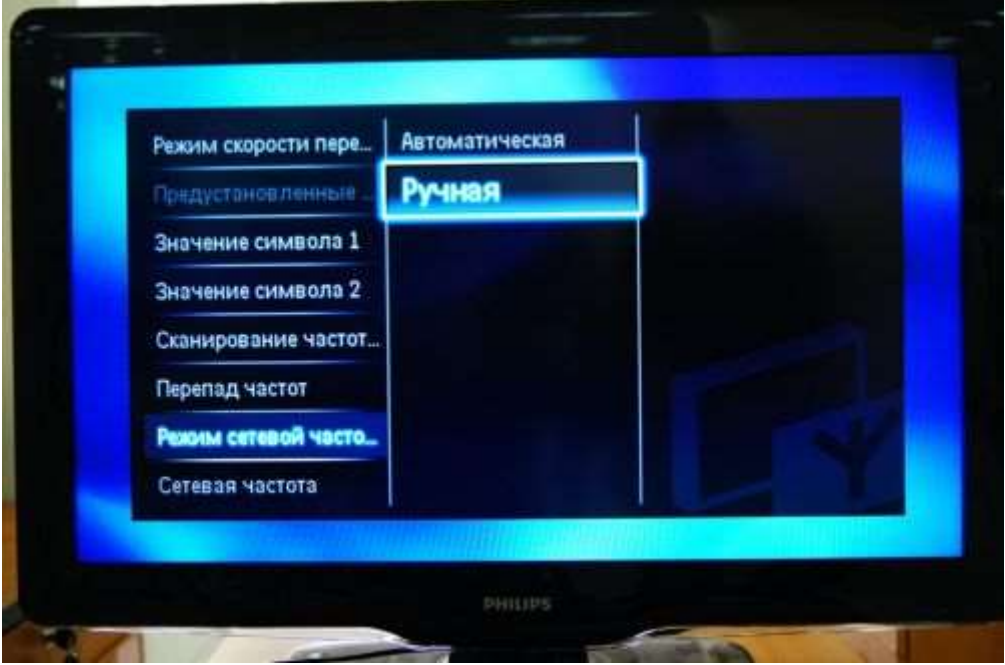

12. Введите сетевую частоту 418000-538000

13. Если вам не нужны аналоговые каналы, установите параметр «Аналоговые каналы» на «Выкл»

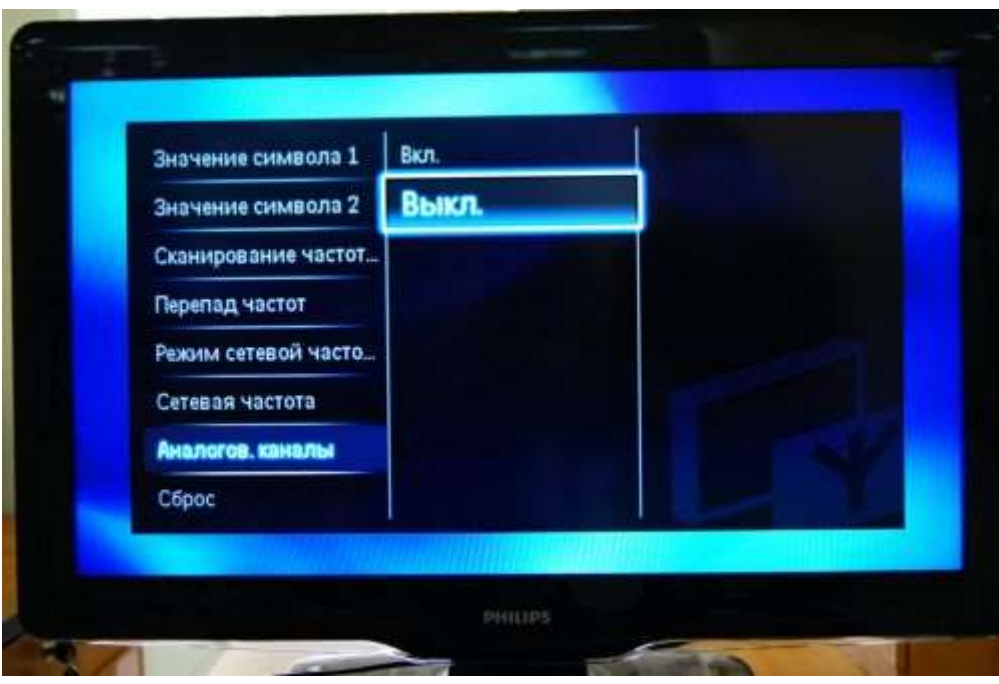

14. Нажмите «Готово» и после этого начните поиск кнопкой «Начать»

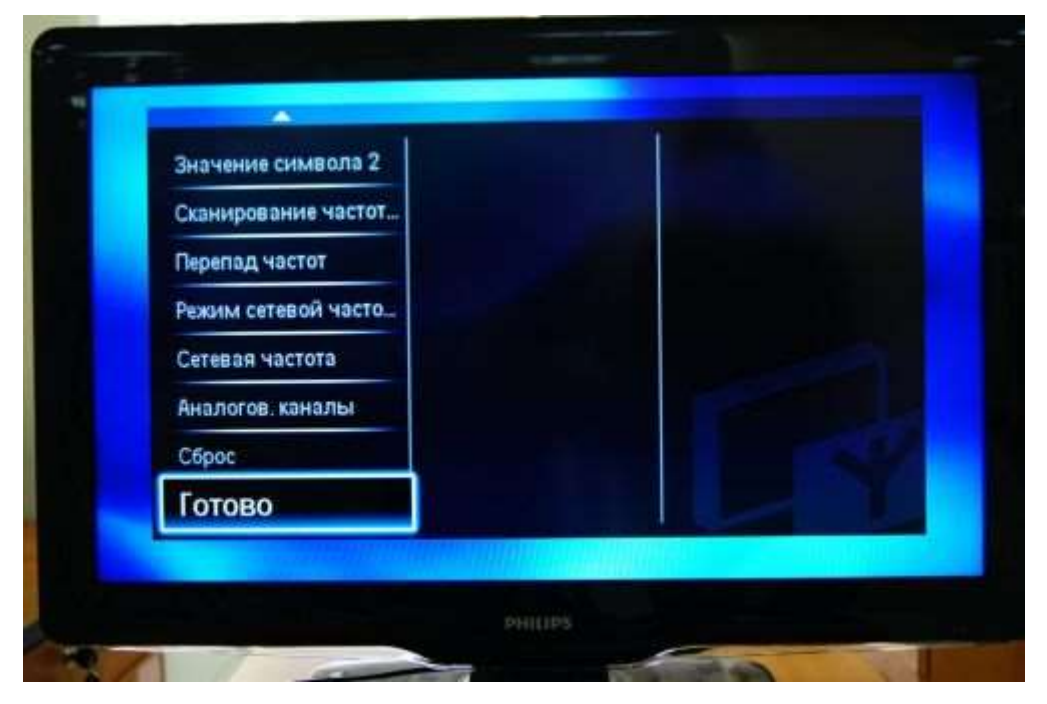

15. Если все сделано правильно, то телевизор должен найти около 105 телеканалов

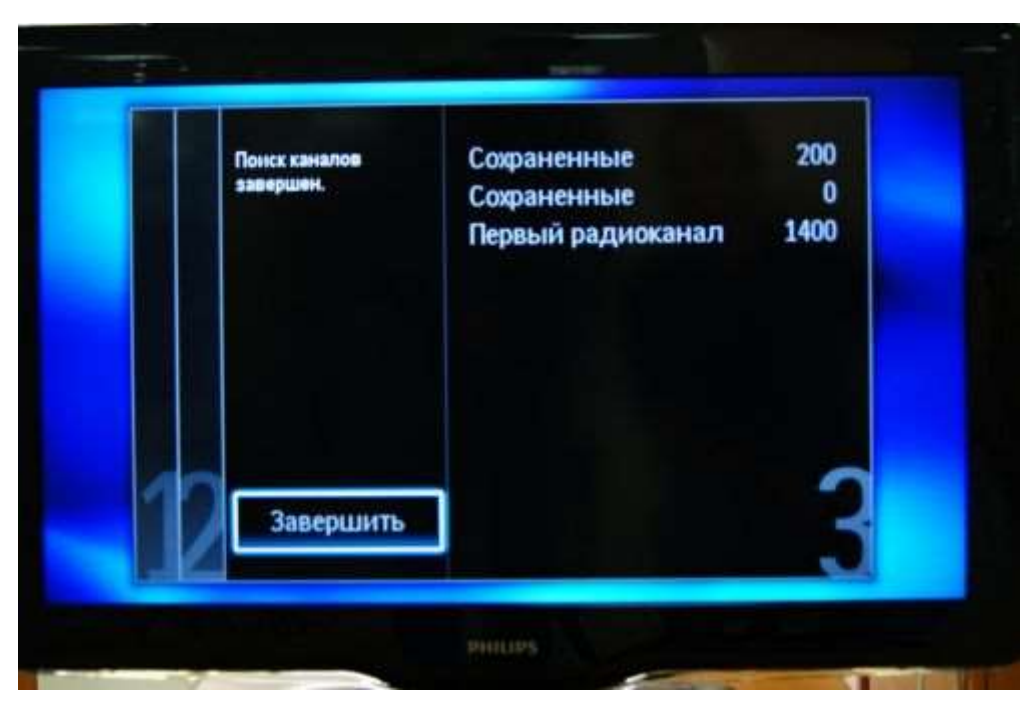

16. После поиска каналов необходимо настроить внутренние часы телевизора, для этого вернитесь в главное меню и в разделе «Конфигурация» выберите пункт «Настройки ТВ»

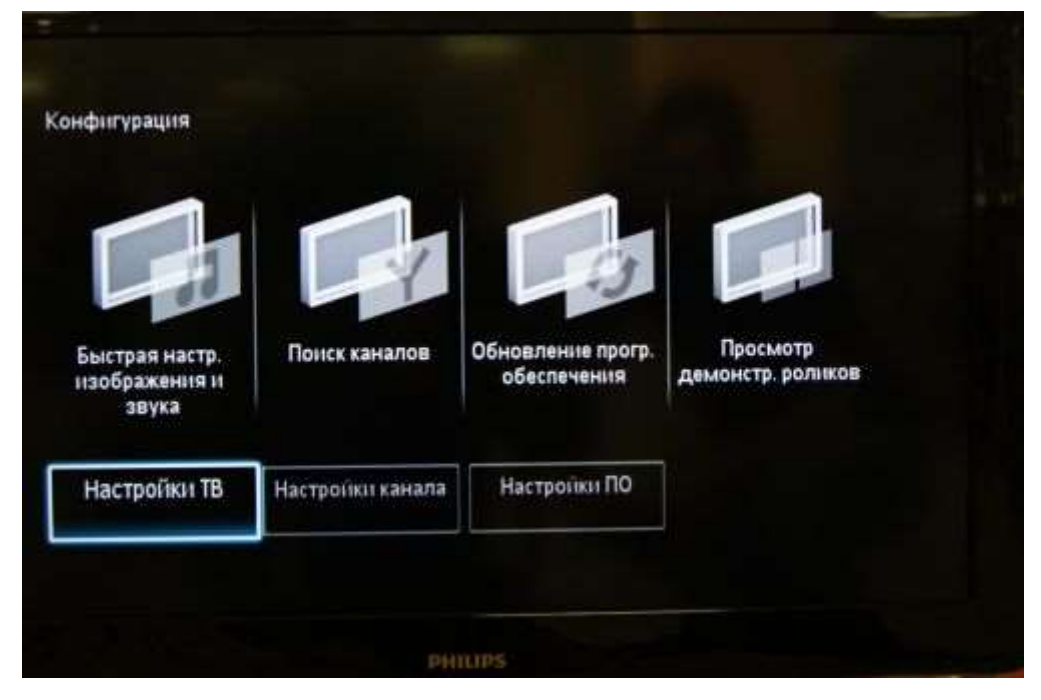

17. Далее следуйте по маршруту «Предпочтения» > «Часы»

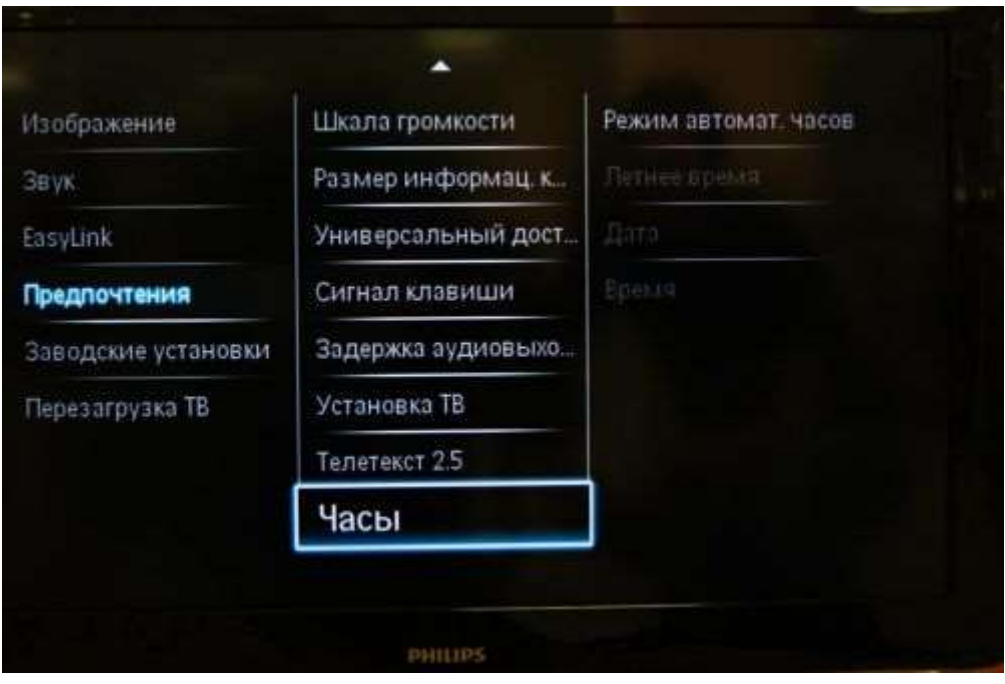

18. Переведите режим часов на «Ручная»

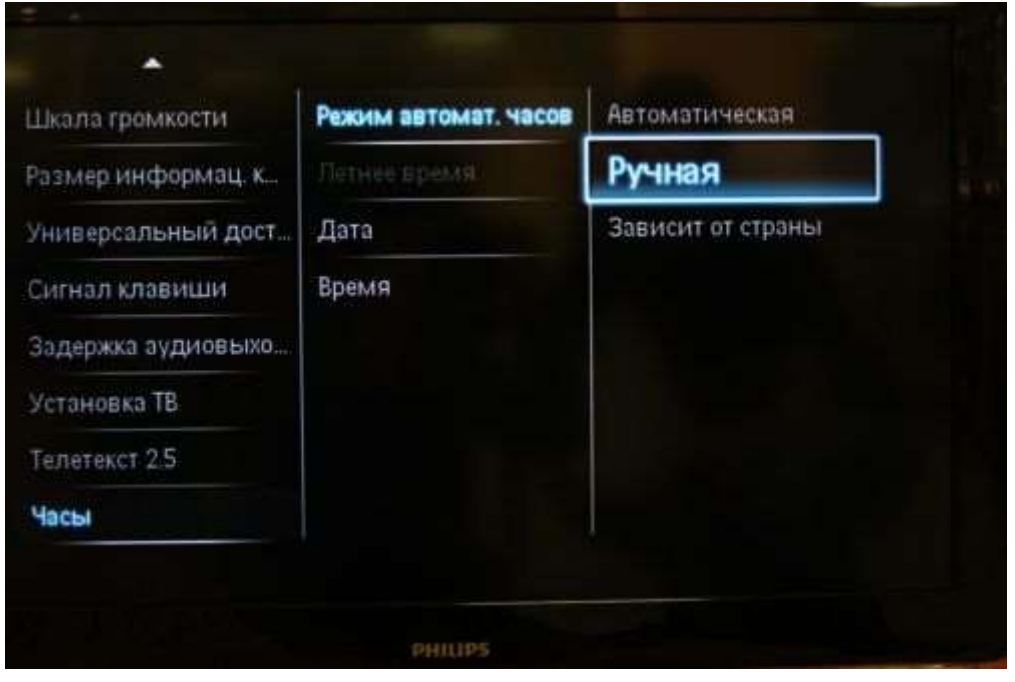

19. Задайте верное время и дату

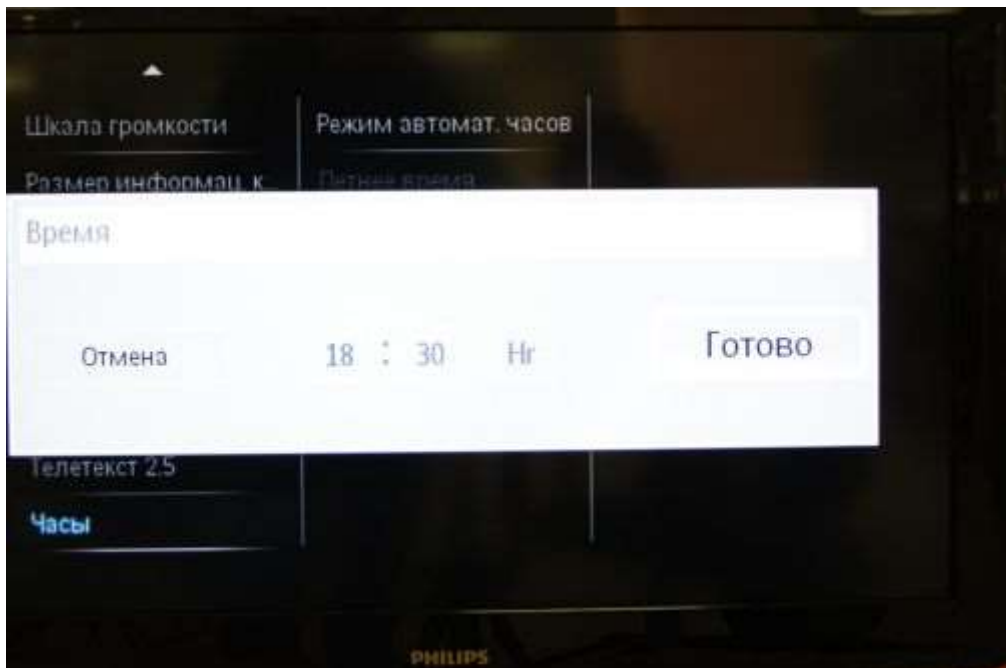